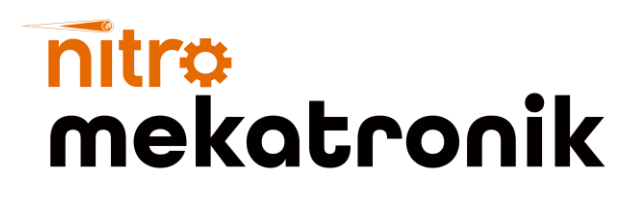

# **KULLANIM KILAVUZU**

adBlue<sup>con</sup>

CE ROMS E O

**BIGKOOL** 

**TRUCK EUROS ADBLUE EMULATOR FUROG** 

#### **Volvo Euro 6**

#### **NOx Emülatör**

15020

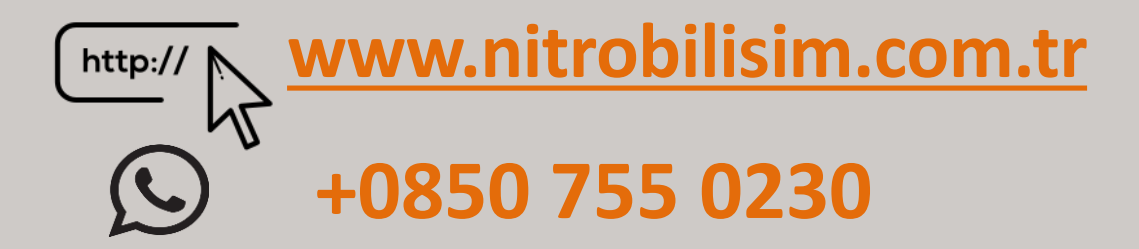

## **Volvo Euro 6 NOx Emülatör Bağlantı Şeması**

1) Resimdeki görüldüğü gibi, aracın ön tarafındaki **7004** (CAN High) numaralı ve *7006* (CAN Low) numaralı kabloları bulun.

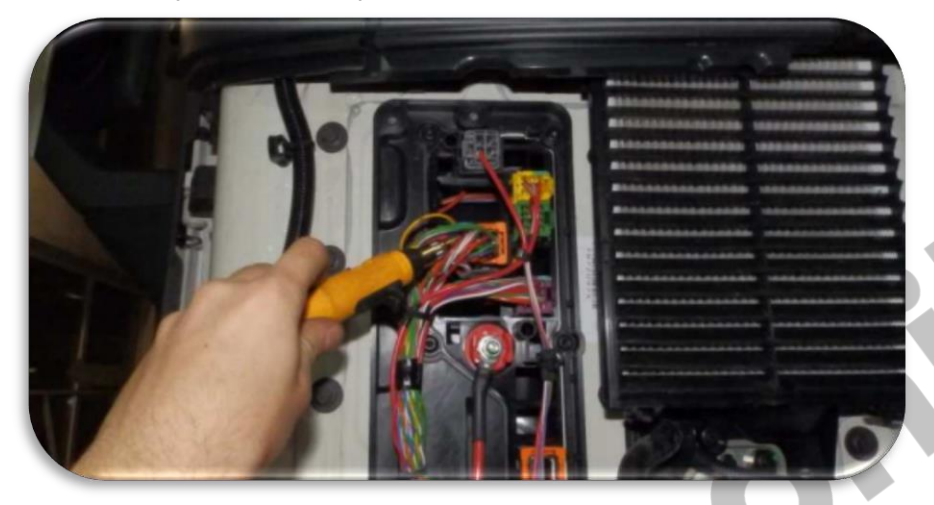

2) Kabloları görüldüğü üzere bağlayın: Emülatörden gelen BEYAZ kablo **10**7004(CAN High) Emülatörden gelen KAHVERENGİ kablo - 7006(CAN Low)

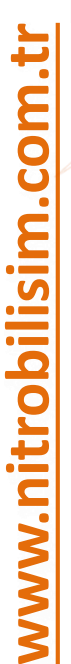

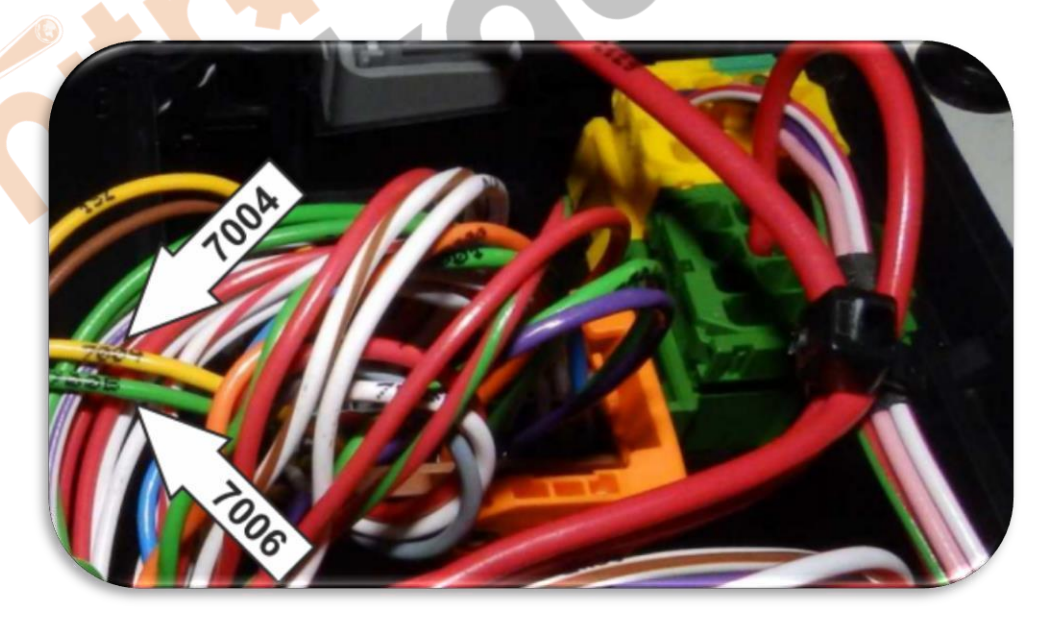

3)Resimde görülen sağ taraftaki soketi bulun.

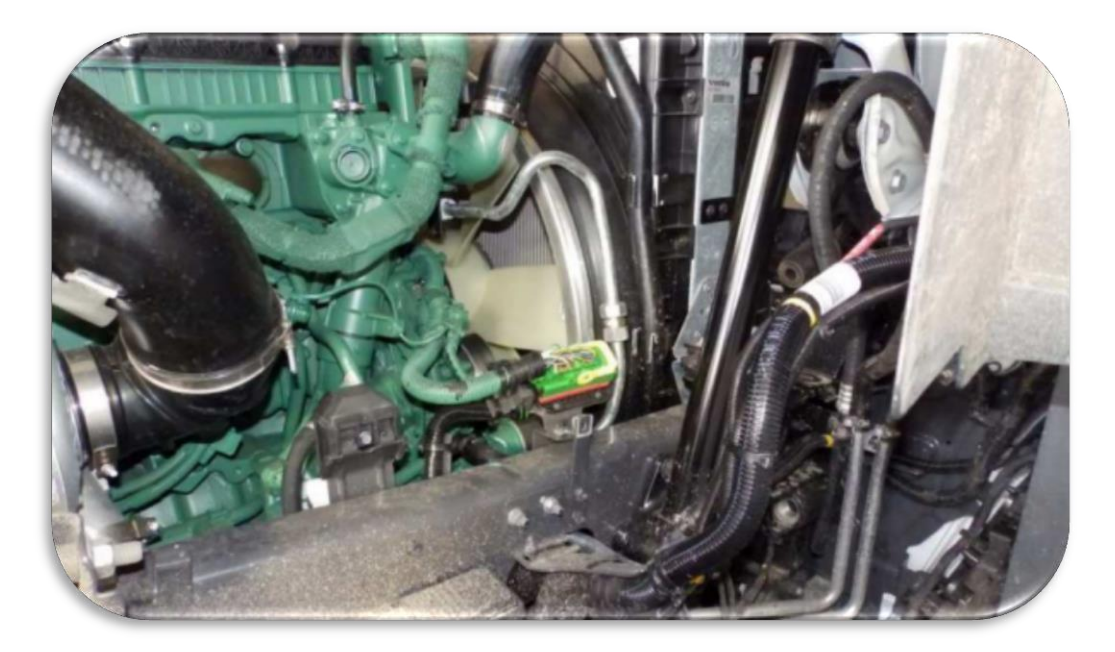

4) Emülatörden gelen 2 kabloyu bağlayın;

Emülatörden gelen **BEYAZ** kablo pin 34 **GRİ** kabloya bağlayın (CAN High)

Emülatörden gelen KAHVERENGİ kablo **- pin 36 TURUNCU** kabloya bağlayın (CAN Low)

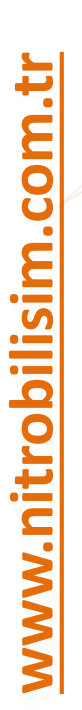

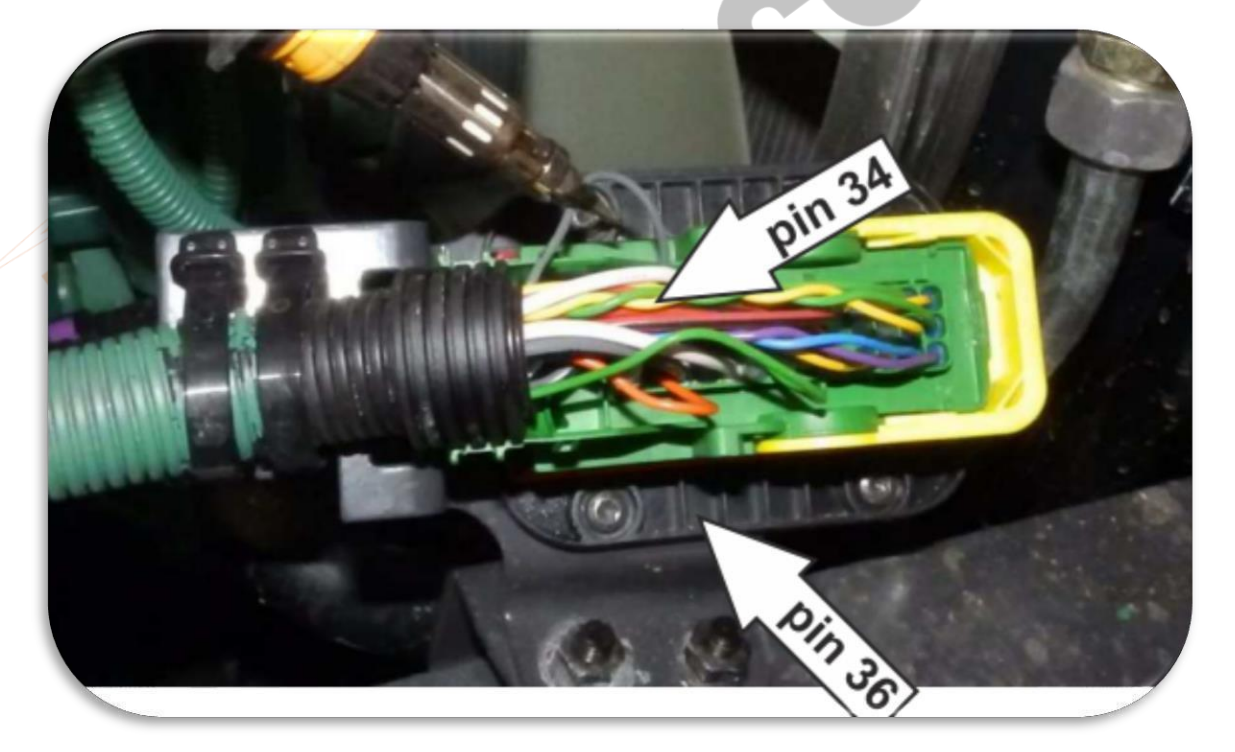

5) Üniteye güç kablolarını bağlamanız gerekiyor Emülatörden gelen **SİYAH** kablo Topraklama (GND) Emülatörden gelen **KIRMIZI** kablo 24(VCC) kontak hattından sonraki

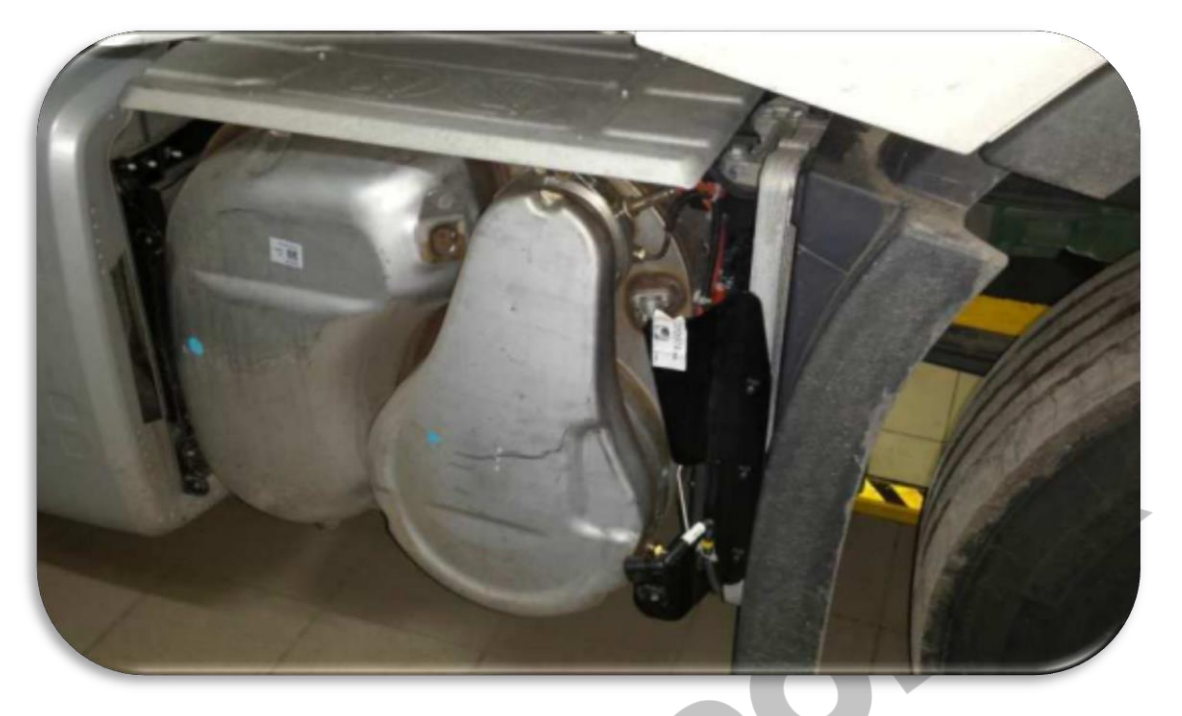

6) Pompanın soketini sökmeli ve DPF leri çıkartmalısınız. Araçta herhangi bir hata kodu varsa ECU'dan silmelisiniz.

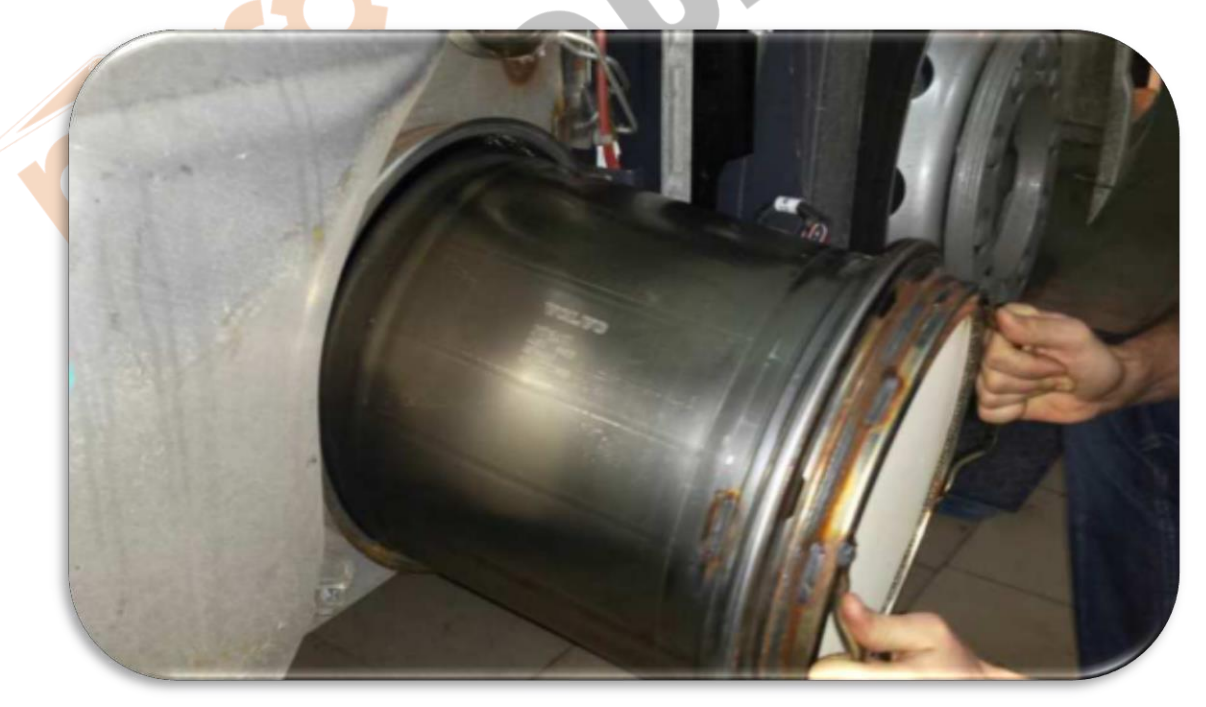

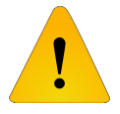

**Adblue iptali emulatoru montajından sonra DPF'yi kesinlikle iptal etmeniz gerekmektedir!**

## nitro mekatronik

## **USER GUIDE**

adBlue<sup>canz</sup>

CE ROMS E O

**BLUCOOK** 

**TRUCK EUROS ADBLUE EMULATOR EUROG** 

### **Volvo Euro 6**

#### **NOx Emulator**

isuzu

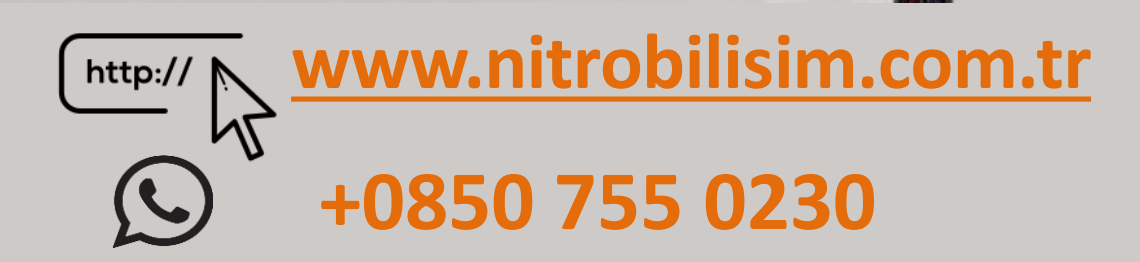

## **Volvo Euro 6 NOx Emulator Usage Scheme**

1) Find the cables 7004 (CAN High) and 7006 (CAN Low) at the front of the vehicle as shown in the picture.

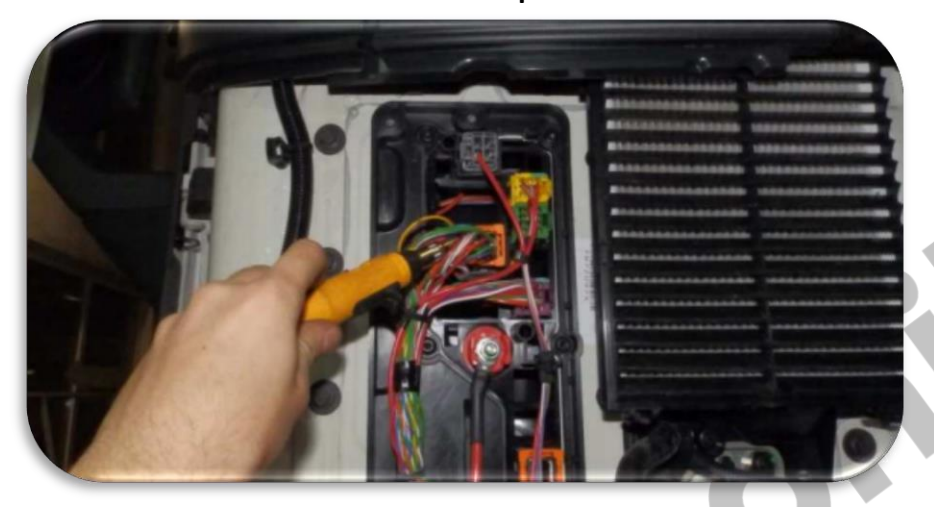

2 Connect the cables as shown: WHITE cable from emulator -> 7004 (CAN High) BROWN cable from emulator -> 7006 (CAN Low)

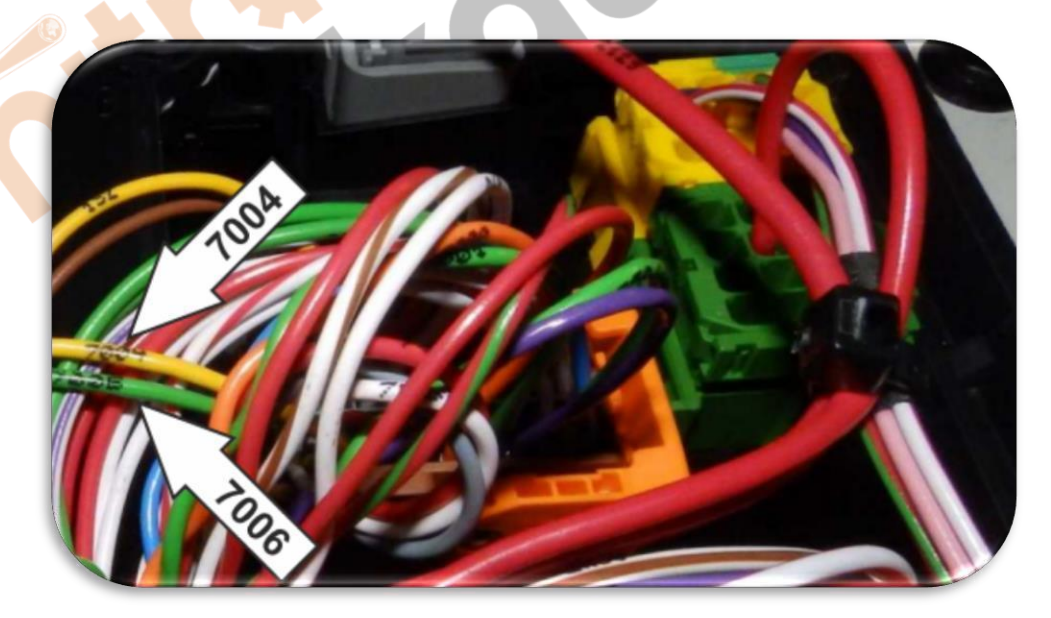

3 Find the right-hand socket shown in the picture.

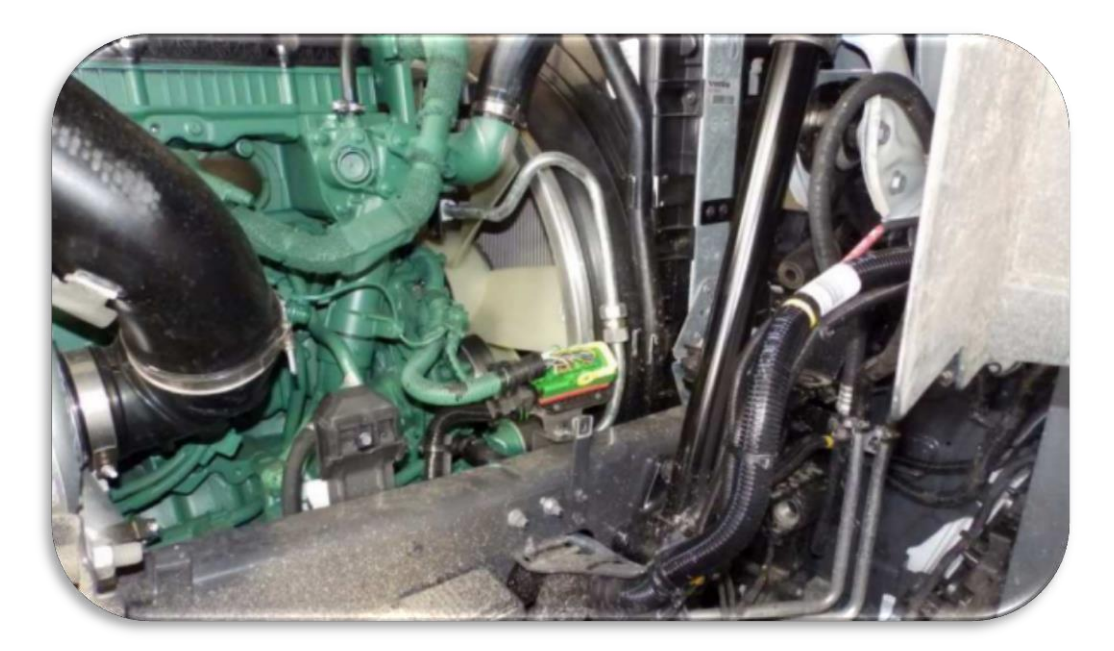

4) Connect the 2 wires coming from the emulator;

WHITE cable from emulator -> pin 34 connect to GRAY wire (CAN High) BROWN cable from emulator -> pin 36 ORANGE connect to cable (CAN Low)

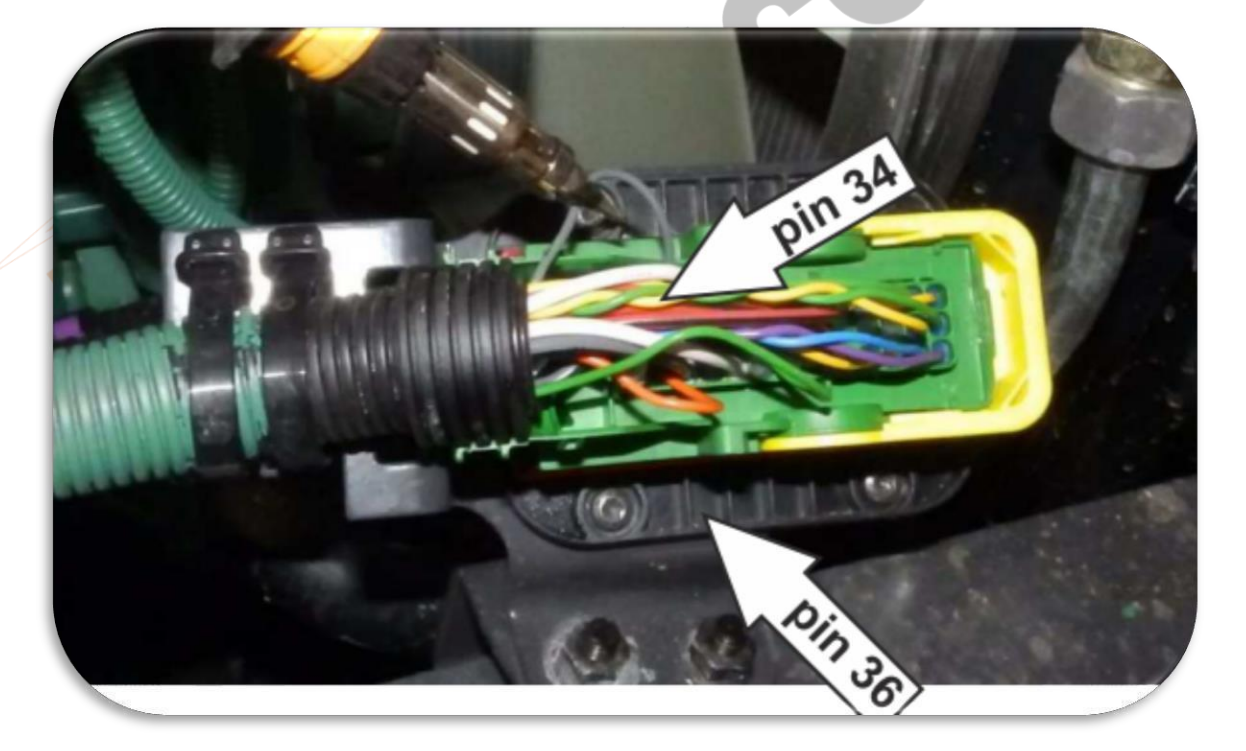

5) You need to connect the power cables to the unit BLACK cable from emulator **State Sensical** GND) RED cable from emulator 24 (VCC) after the contact line  $\rightarrow$ 

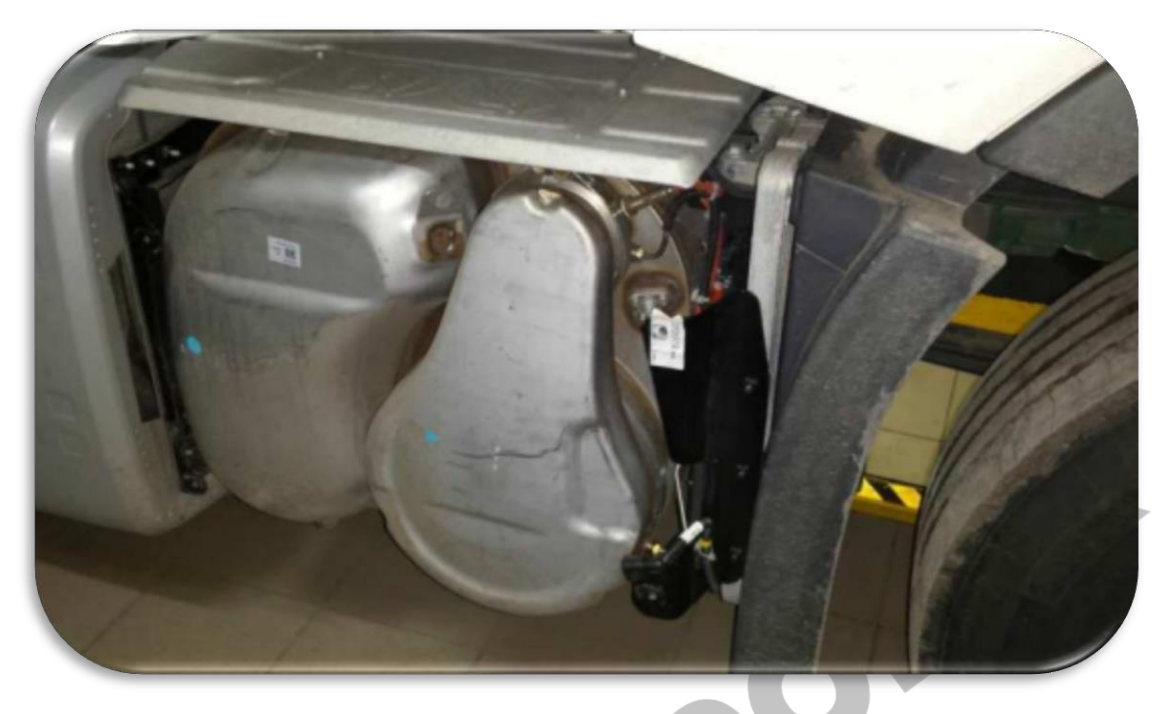

6You must disconnect the pump and remove the DPFs. If there is any error code in the vehicle, you must delete it from the ECU.

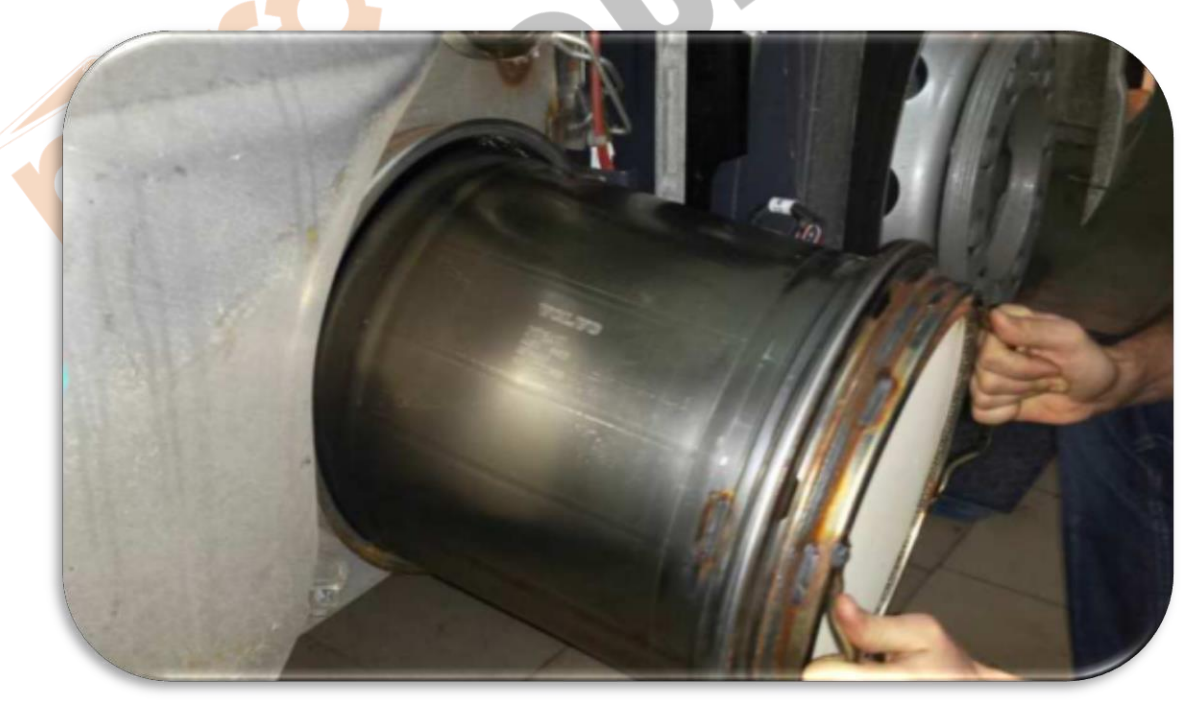

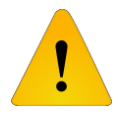

**After installing the Adblue cancellation emulator, you should definitely cancel the DPF!**